## **Planning Tâches automatiquement classées comme " arrêté "**

Depuis cette version (06/21), il existe une nouvelle configuration qui permet aux tâches d'être automatiquement placées en statut " arrêté " en fonction d'un certain statut dans le dossier. Pour configurer, allez dans Système - Paramètres généraux. Vous y trouverez l'option de configuration suivante :

## ATR\_STATUS\_TO\_HOLD\_TASKS

Dans cette configuration, vous avez la possibilité de sélectionner des statuts. Si vous utilisez ces statuts dans le dossier, les tâches seront automatiquement définies comme " arrêté ".

## **Planning**

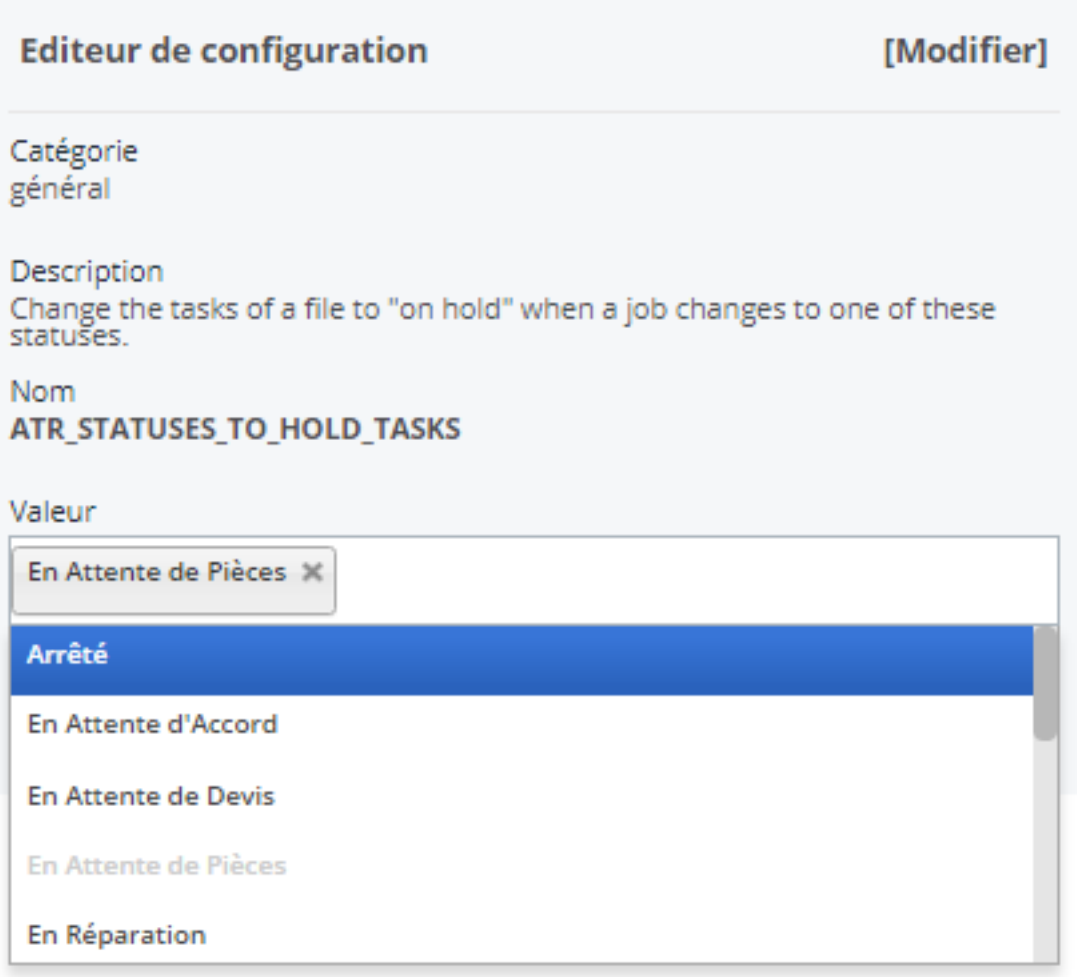

Si vous souhaitez ajouter un certain statut, vous pouvez aller dans Système - Listes - Statut dans PlanManager. Ici, vous pouvez ajouter/supprimer/modifier des statuts.

Une fois la configuration terminée, vous verrez qu'après avoir sélectionné ce statut dans le dossier (n'oubliez pas de cliquer sur "Enregistrer"), les tâches seront automatiquement placées dans le statut "arrêté".

## **Planning**

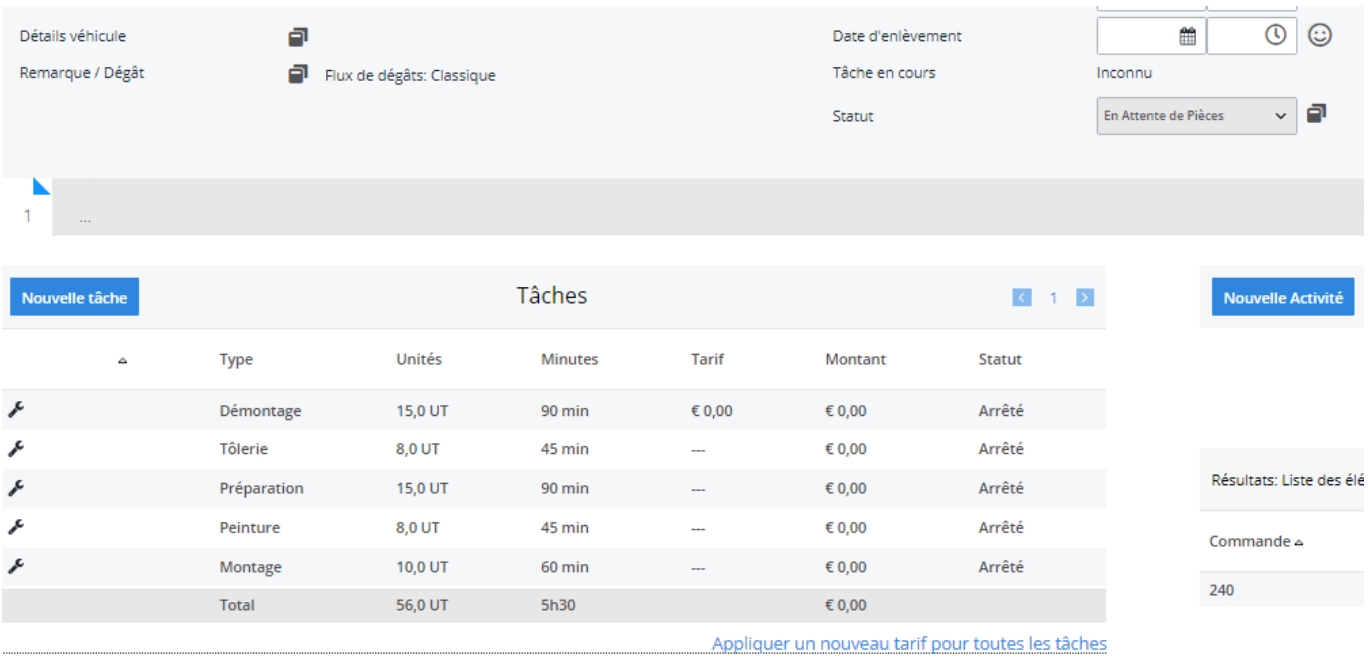

**ATTENTION : Si vous utilisez un statut dans le dossier (qui met automatiquement les tâches sur "arrêté"), une planification correspondante de ces tâches sera effacée. Il n'est pas possible de rétablir cette planification. Vous devrez reprogrammer le dossier vous-même.** 

Référence ID de l'article : #3806 Auteur : Sophia Bouhajra Dernière mise à jour : 2022-02-09 08:53